## Latitude 12 7000 Series 2-in-1

## Quick Start Guide

Stručná úvodní příručka Skrócona instrukcja uruchomienia

### 1 Connect the power adapter and turn on your tablet

#### **NOTE:** It is recommended to insert the micro-SIM card and the microSD card before powering on the tablet.

Připojte napájecí adaptér a zapněte tablet Csatlakoztassa a tápadaptert és kapcsolja be a táblaszámítógépet Podłącz zasilacz i włącz tablet Pripojte napájací adaptér a zapnite svoj tablet

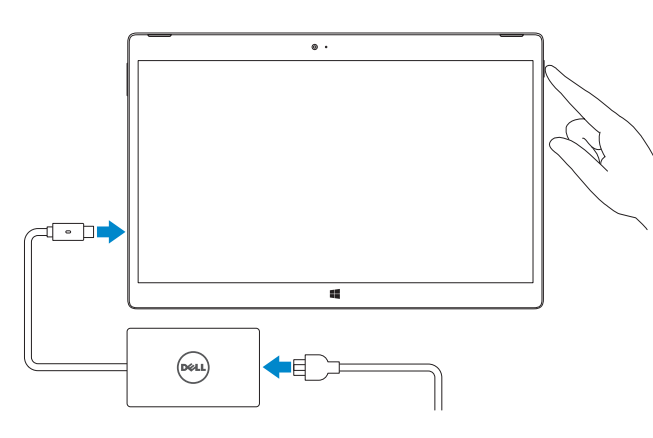

- POZNÁMKA: Doporučujeme před zapnutím tabletu vložit kartu micro-SIM a kartu microSD.
- MEGJEGYZÉS: Javasoljuk, hogy helyezze be a Micro-SIM kártyát és a MicroSD kártyát, mielőtt a táblaszámítógépet bekapcsolja.
- UWAGA: Przed włączeniem tabletu zaleca się zainstalowanie karty micro-SIM oraz microSD.
- POZNÁMKA: Karty micro-Sim a microSD sa odporúča vložiť ešte pred zapnutím tabletu.

#### $\mathscr{U}$  NOTE: If you are connecting to a secured wireless network, enter the password for the wireless network access when prompted.

### 2 Finish Windows 8.1 setup

Dokončete nastavení systému Windows 8.1 Fejezze be a Windows 8.1 beállítását Zakończ konfigurację systemu Windows 8.1 Dokončite inštaláciu systému Windows 8.1

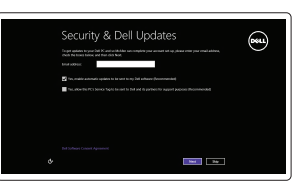

- $\mathscr O$  POZNÁMKA: Pokud se připojujete k zabezpečené bezdrátové síti, na vyzvání zadejte heslo pro přístup k dané bezdrátové síti.
- $\mathscr{O}$  MEGJEGYZÉS: Ha biztonságos vezeték nélküli hálózatra csatlakozik, amikor a rendszer kéri, adja meg a vezeték nélküli hozzáféréshez szükséges jelszót.
- UWAGA: Jeśli nawiązujesz połączenie z zabezpieczoną siecią bezprzewodową, wprowadź hasło dostępu do sieci po wyświetleniu monitu.
- POZNÁMKA: Ak sa pripájate k zabezpečenej bezdrôtovej sieti, na výzvu zadajte heslo prístupu k bezdrôtovej sieti.

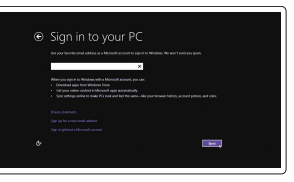

#### Enable security and updates

Povolte zabezpečení a aktualizace Engedélyezze a biztonságot és a frissítéseket Włącz zabezpieczenia i aktualizacje Povoľte zabezpečenie a aktualizácie

#### Connect to your network

Připojte se k síti Csatlakozzon a hálózatra Nawiąż połączenie z siecią Pripojte sa k sieti

> Z POZNÁMKA: Při správném zarovnání dokovacích kolíků tabletu a klávesnice se na 2 sekundy rozsvítí podsvícení klávesnice.

 $\mathscr U$  MEGJEGYZÉS: A billentyűzet háttérvilágítása 2 másodperc elteltével kapcsol be azután, hogy a táblaszámítógép dokkoló érintkezői és a billentyűzet érintkezői megfelelően illeszkednek egymáshoz.

 $\mathbb Z$  POZNÁMKA: Ak sú dokovacie kontakty tabletu a klávesnice správne zarovnané, na 2 sekundy sa rozsvieti podsvietenie klávesnice.

#### Sign in to your Microsoft account or create a local account

Přihlaste se k účtu Microsoft nebo vytvořte místní účet Jelentkezzen be a Microsoft fiókjába vagy hozzon létre egy helyi fiókot Zaloguj się do konta Microsoft albo utwórz konto lokalne

and Recovery Zálohujte, opravte nebo obnovte počítač Készítsen biztonsági mentést számítógépéről, illetve állítsa helyre, javítsa meg vagy állítsa vissza azt Utwórz kopię zapasową, napraw lub przywróć komputer Zálohovanie, obnovenie, oprava alebo obnovenie stavu vášho počítača

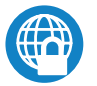

Prihláste sa do konta Microsoft alebo si vytvorte lokálne konto

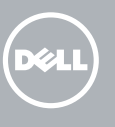

### Insert optional micro-SIM and microSD memory card (sold separately)

Vložte volitelnou kartu micro-SIM a paměťovou kartu microSD (prodávány zvlášť)

Helyezzen be opcionális Micro-SIM és microSD memóriakártyát (külön megvásárolható)

Włóż opcjonalną kartę pamięci micro-SIM lub micro SD (do nabycia osobno) Vložte voliteľnú (samostatne predávanú) pamäťovú kartu micro-SIM a microSD

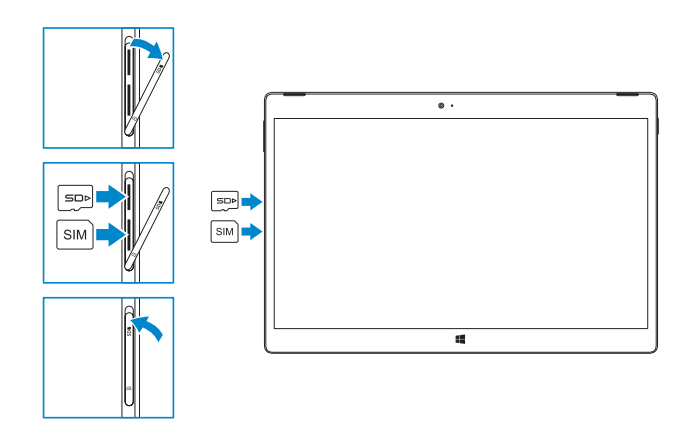

### $\mathbb Z$  NOTE: Make sure the card is correctly aligned and is inserted all the way.

### In the charms sidebar, tap **Settings**  $\ddot{\bullet}$ , tap the Wireless icon  $\ddot{}$ il, select your network, and tap Connect.

V postranním panelu ovládacích tlačítek klepněte na tlačítko Nastavení  $\bm{\ddot\Omega}$ , klepněte na ikonu Bezdrátové připojení  $\ddot{\ddot{\ } }$  , vyberte síť a klepněte na tlačítko Připojit. A szimbólumok oldalsávon koppintson a **Beállítások**  $\bullet$  lehetőségre, koppintson a **\*ill** vezeték nélküli ikonra, válassza ki a hálózatot, majd koppintson a Kapcsolódás lehetőségre.

Na pasku paneli stuknij opcję Ustawienia  $\bullet$ , stuknij ikonę sieci bezprzewodowej **\* III**, wybierz swoją sieć, a następnie stuknij opcję Połącz.

Na bočnom paneli kľúčových tlačidiel ťuknite na možnosť Nastavenia  $\bm{\ddot\Phi}$ , ťuknite na ikonu Bezdrôtová sieť \* , vyberte svoju sieť a ťuknite na možnosť Pripojiť.

### $\not\!\!\!\!\!/$  NOTE: You may need to activate your network service before connecting.

- POZNÁMKA: Ujistěte se, že je karta správně zarovnána a zasunuta až na doraz.
- MEGJEGYZÉS: Gondoskodjon arról, hogy a kártya megfelelően illeszkedjen a helyére és helyezze be teljesen.
- UWAGA: Upewnij się, że karta jest prawidłowo zainstalowana.
- POZNÁMKA: Uistite sa, že je karta správne zarovnaná a celá zasunutá.

### Connecting the keyboard and Folio

Připojení klávesnice a pouzdra A billentyűzet és a Folio csatlakoztatása Podłączanie klawiatury i tabletu Folio Pripojenie klávesnice a fólia

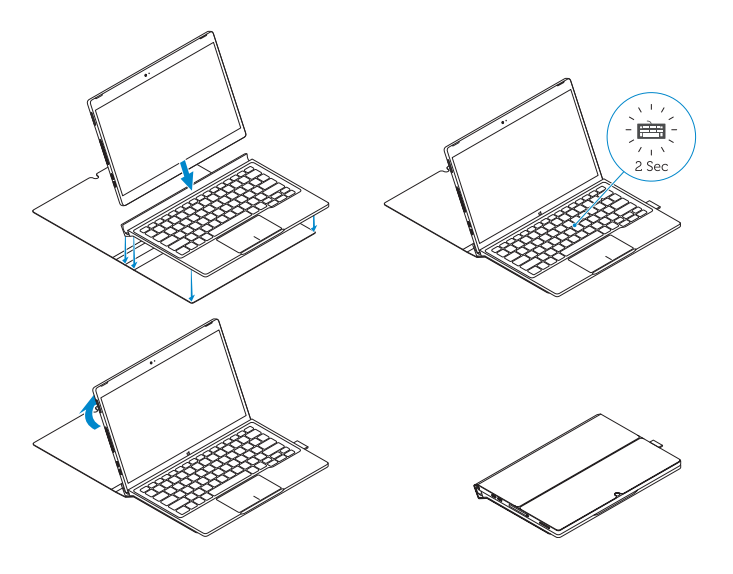

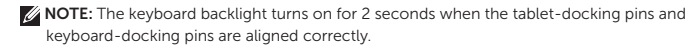

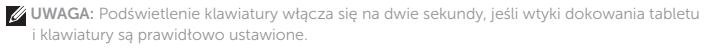

### Locate Dell apps

Vyhledejte aplikace Dell | Keresse meg a Dell alkalmazásokat Odszukaj aplikacje firmy Dell | Nájdite aplikácie Dell

Register

# My Device

### Register your computer

Zaregistrujte počítač | Regisztrálja a számítógépét Zarejestruj komputer | Zaregistrujte si počítač

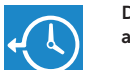

### Dell Backup Backup, recover, repair, or restore your computer

### Dell Data Protection | Protected Workspace

Protect your computer and data from advanced malware attacks

Zabezpečte počítač a data před útoky pokročilého malwaru Védje számítógépét és adatait az agresszív rosszindulatú szoftverek támadásai ellen

Chroń swój komputer i dane przed zaawansowanymi atakami z użyciem złośliwego oprogramowania

Chráňte svoj počítač a údaje pred pokročilými malvérovými útokmi

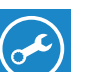

Dell

### Check and update your computer

SupportAssist Kontrola počítače a případná aktualizace Számítógép ellenőrzése és frissítése Wyszukaj i zainstaluj aktualizacje komputera Kontrola a aktualizácia vášho počítača

# Notifications apportinged in designed to recently pour systems for its

### Connect to a network — optional

Připojení k síti — volitelné Csatlakozzon egy hálózatra — opcionális Połącz z siecią — opcjonalne Pripojte sa k sieti — voliteľné

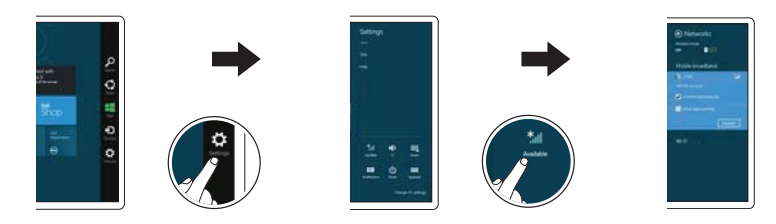

- POZNÁMKA: Možná budete muset před připojením aktivovat síťovou službu.
- MEGJEGYZÉS: A csatlakozás előtt szükség lehet a hálózati szolgáltatás aktiválására.
- UWAGA: Przed połączeniem się z siecią może być wymagane aktywowanie usługi sieciowej.
- POZNÁMKA: Môže byť potrebné pred pripojením aktivovať vašu sieťovú službu.

### Disconnecting the keyboard and Folio

Odpojení klávesnice a pouzdra A billentyűzet és a Folio lecsatlakoztatása Odłączanie klawiatury i tabletu Folio Odpojenie klávesnice a fólia

Dell Premier Magnetic Folio

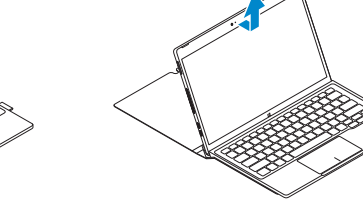

### Connecting the keyboard

Připojení klávesnice A billentyűzet csatlakoztatása Podłączanie klawiatury Pripojenie klávesnice

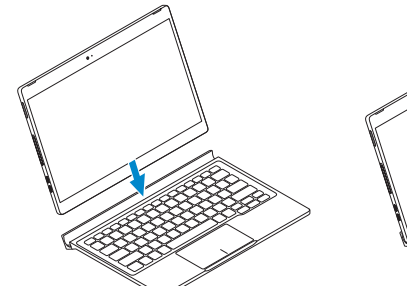

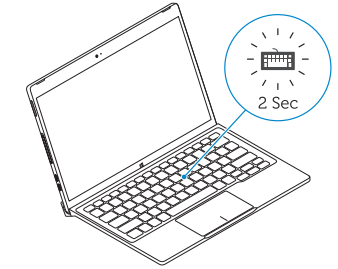

### Disconnecting the keyboard

Odpojení klávesnice A billentyűzet lecsatlakoztatása Odłączanie klawiatury Odpojenie klávesnice

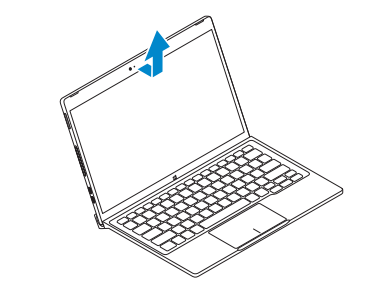

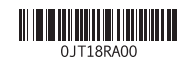

### Features

- 1. Mikrofony 2. Přední fotoaparát 3. Indikátor stavu přední kamery 4. Vypínač 5. Konektor pro bezpečnostní kabel Noble 6. Klávesa Home systému Windows 18. Dokovací kolíky 7. Zadní fotoaparát 8. Mikrofon 9. Zadní 3D kamera 10. Konektor náhlavní soupravy 14. Čtečka karet MicroSD 15. Tlačítko hlasitosti 16. Servisní štítek 17. Dokovací kolíky
- 11. Konektor USB-C
- 12. Konektor USB-C / nabíjení

Funkce | Jellemzők | Funkcje | Vlastnosti

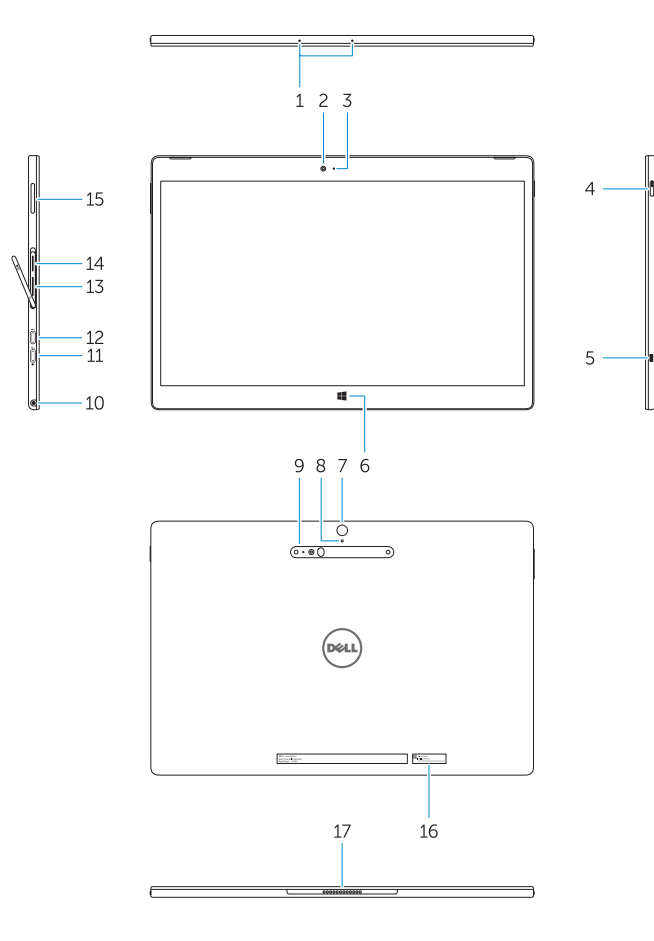

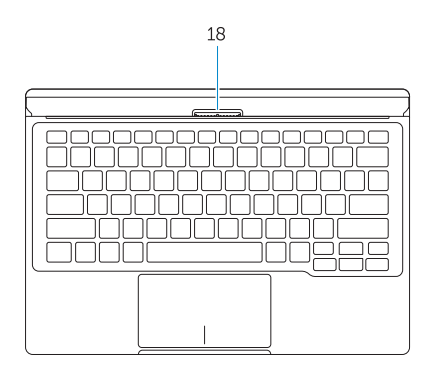

- 13. Zásuvka pro kartu micro-SIM (pouze modely pro sítě LTE/HSPA+)
- 

- 1. Microphones
- 2. Front camera
- 3. Front camera-status light
- 4. Power button
- 5. Noble security-cable slot
- 6. Windows home key
- 7. Rear camera 8. Microphone
- 9. 3D Rear Camera
- 10. Headset connector
- 11. USB Type-C connector
- 12. USB Type-C connector / Charging connector
- 13. Micro-SIM reader (LTE/HSPA+
- models only)
- 14. MicroSD memory card reader
- 15. Volume button
- 16. Service-tag label
- 17. Dock pins
- 18. Dock pins
- 13. Čítačka kariet micro-SIM (iba modely LTE/HSPA+)
- 14. Čítačka pamäťových kariet MicroSD
- 15. Tlačidlo ovládania hlasitosti
- 
- 17. Dokovacie kolíky
- 18. Dokovacie kolíky
- 1. Mikrofonok
- 2. Elülső kamera
- 3. Elülső kamera állapotjelző fény
- 4. Bekapcsológomb
- 5. Noble biztonsági kábel foglalat
- 6. Windows kezdő gomb
- 7. Hátulsó kamera
- 8. Mikrofon
- 9. 3D hátsó kamera
- 10. Headset csatlakozó
- 11. USB type C csatlakozó
- 12. USB type C csatlakozó / Töltő csatlakozó

Kontaktujte společnost Dell | Kapcsolatfelvétel a Dell-lel Dell.com/contactdell Kontakt z firmą Dell | Kontaktujte spoločnosť Dell

13. Micro-SIM olvasó

(csak LTE/HSPA+ modellek) 14. MicroSD memóriakártya olvasó 15. Hangerő szabályozó gomb

- 
- 

16. Szerviz fül címke 17. Dokkoló érintkezők 18. Dokkoló érintkezők

- 1. Mikrofony
- 2. Kamera przednia
- 3. Lampka stanu kamery przedniej
- 4. Przycisk zasilania
- 5. Gniazdo linki antykradzieżowej
- 6. Przycisk Windows Home
- 7. Kamera tylna
- 8. Mikrofon
- 9. Kamera tylna 3D
- 10. Złącze zestawu słuchawkowego
- 11. Złącze USB typu C
- 12. Złącze USB typu C / złącze ładowarki
- 13. Czytnik kart Micro-SIM (tylko modele LTE/HSPA+)
- 14. Czytnik kart pamięci MicroSD
- 15. Przycisk regulacji głośności
- 16. Etykieta ze znacznikiem serwisowym
- 17. Wtyki dokowania
- 18. Wtyki dokowania

- 1. Mikrofóny
- 2. Predná kamera
- 3. Stavová kontrolka prednej kamery
- 4. Tlačidlo napájania
- 5. Otvor pre bezpečnostný kábel Noble 16. Etiketa servisného štítka
- 6. Domovské tlačidlo Windows
- 7. Zadná kamera
- 8. Mikrofón
- 9. Zadná kamera 3D
- 10. Konektor náhlavnej súpravy
- 11. Konektor USB typu C
- 12. Konektor USB typu C / nabíjací konektor

#### Product support and manuals

Podpora a příručky k produktům Terméktámogatás és útmutatók Pomoc techniczna i podręczniki Podpora a manuály k produktu

Dell.com/support Dell.com/support/manuals Dell.com/support/windows

### Contact Dell

#### Regulatory and safety

Regulace a bezpečnost | Szabályozások és biztonság Przepisy i bezpieczeństwo | Regulácie a bezpečnosť

Dell.com/regulatory\_compliance

#### Regulatory model

Směrnicový model | Szabályozó modell Model | Model regulácie

T02H

### Regulatory type

Regulační typ | Szabályozó típus Typ | Typ regulácie

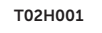

#### Computer model

Model počítače | Számítógép modell Model komputera l | Model počítača

#### Latitude 12 7275

© 2015 Dell Inc. © 2015 Microsoft Corporation. Printed in China. 2015-11

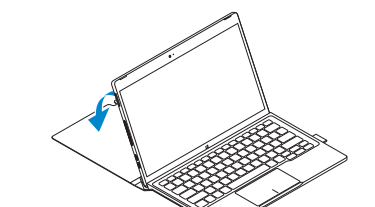